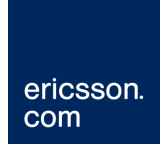

# Базовая настройка AAA,RADIUS,CoA,PPPoE,L2TP

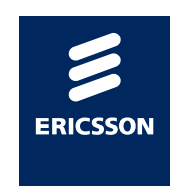

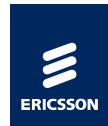

# **Содержание**

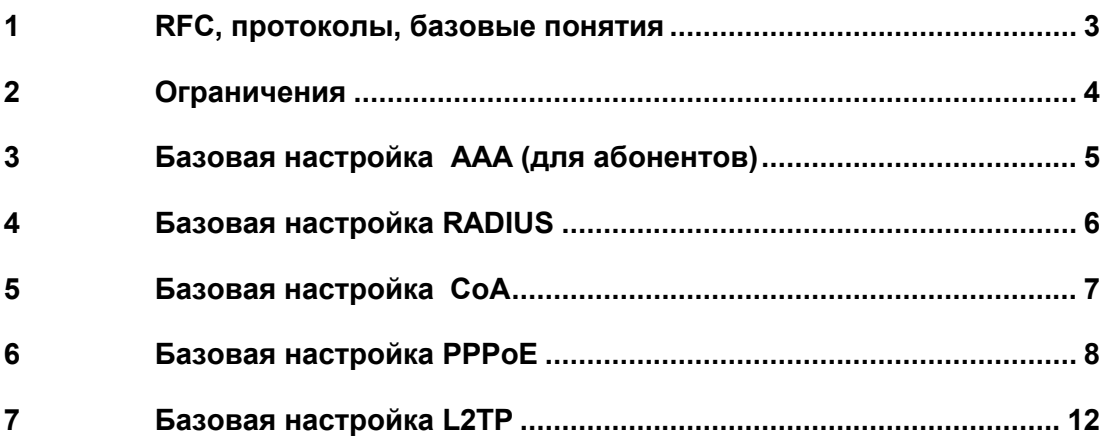

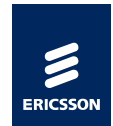

# <span id="page-2-0"></span>1 RFC, протоколы, базовые понятия

Мультисервисный маршрутизатор SmartEdge в полной мере поддерживает протоколы RADIUS и CoA для аутентификации, авторизации и аккаунтинга(AAA) широкополосных абонентов и администраторов для управления через протоколы Telnet и SSH.

Список RFC(по состоянию на 18 января 2011г.):

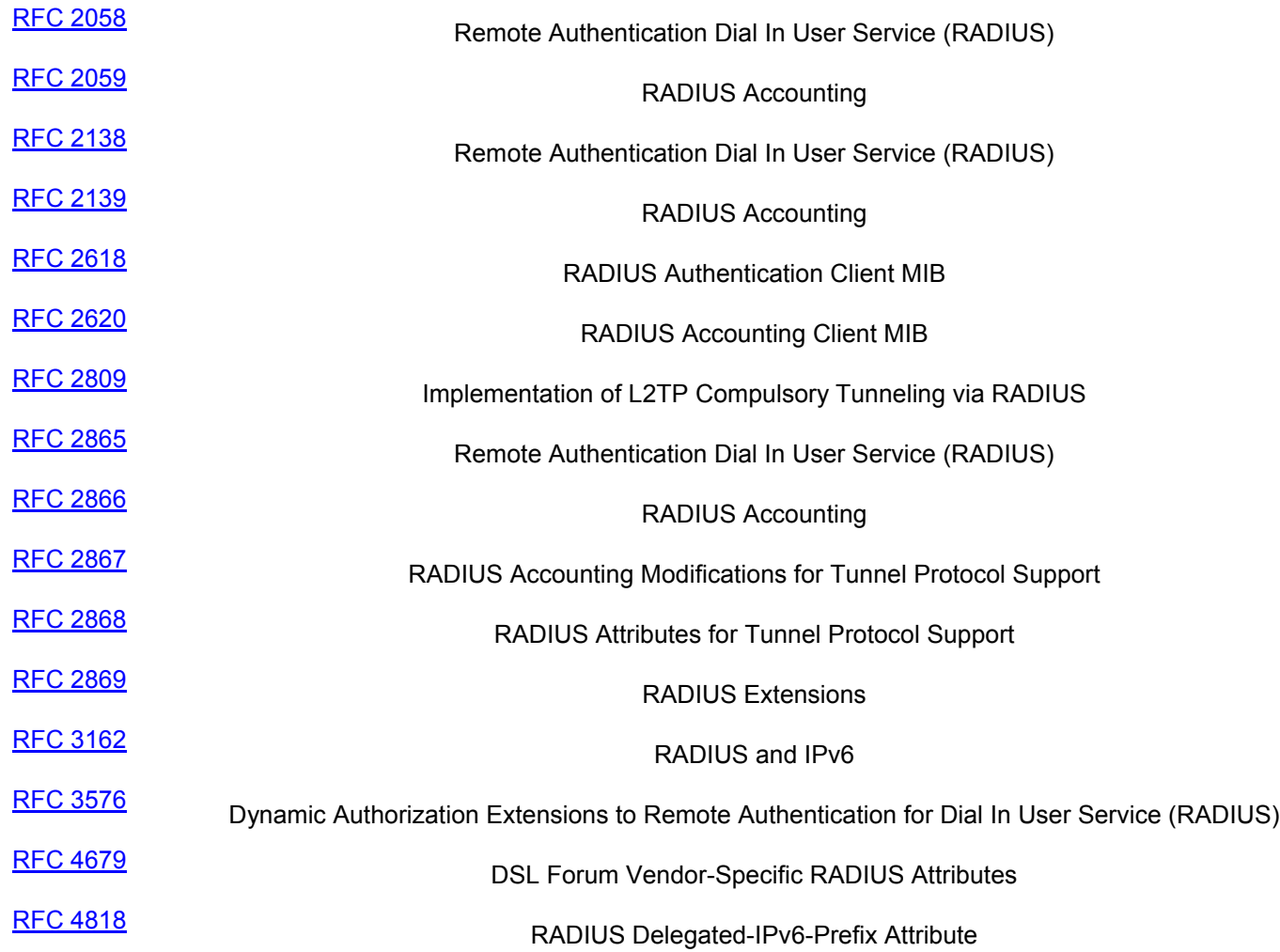

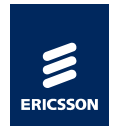

# <span id="page-3-0"></span>2 Ограничения

Минимальный интервал, с которым SmartEdge отсылает сообщения Accounting Update(Acct-Interim-Interval) в RADIUS: **для сессии** составляет 600 секунд(10 минут), **для сервиса** составляет 900 секунд(15 минут). Максимальный - 604,800 секунд(7 дней).

Количество одновременно обрабатываемых соединений: XCRP3 (установлен в SE100) – до 150 соединений в секунду XCRP4 (актуальный RP для SE600/1200) – до 300 соединений в секунду

Количество CoA серверов – до 5(до SEOS 6.4), до 36(после SEOS 6.4)

Доступные протоколы аутентификации – PAP, CHAP (протоколы MS-CHAP, MS-CHAPv2 и другие отсутствуют)

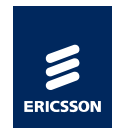

# <span id="page-4-0"></span>3 Базовая настройка AAA (для абонентов)

В данном разделе кратко рассмотрим конфигурирование подсистемы AAA(аутентификация, авторизация и аккаунтинг) для абонентов с использованием RADIUS сервера.

Существует 2 режима работы AAA: контекстный и глобальный. В первом режиме для каждого контекста можно определить свои параметры ААА, во втором режим параметры определяются глобально и задаются в указанном контексте.

#### **Настройка в глобальном режиме**

Следующая строчка глобально включает аутентификацию абонентов через RADIUS в контексте local

[local]Redback(config)#**aaa global authentication subscriber radius context local**

#### **Настройка в режиме контекста.**

Переключитесь в нужный контекст (для каждого контекста можно задать свои параметры AAA), для этого наберите в режиме конфигурирования CLI:

[local]Redback(config)#**context local**

Включите аутентификацию абонентов через RADIUS в контексте:

[local]Redback(config-ctx)#**aaa authentication subscriber radius**

Включите аккаунтинг абонентов через RADIUS в контексте:

[local]Redback(config-ctx)#**aaa accounting subscriber radius**

#### **Пример:**

```
[local]Redback(config)#aaa global authentication subscriber radius context local
[local]Redback(config)#context local
[local]Redback(config-ctx)#aaa authentication subscriber radius
[local]Redback(config-ctx)#aaa accounting subscriber radius
[local]Redback(config-ctx)#commit
```
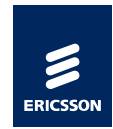

### <span id="page-5-0"></span>4 Базовая настройка RADIUS

Переключитесь в нужный контекст(для каждого контекста можно задать свой набор RADIUS серверов), для этого наберите в режиме конфигурирования CLI:

[local]Redback(config)#**context local**

Задайте адрес RADIUS сервера для аутентификации(порт по умолчанию – 1812) и секретный ключ

[local]Redback(config-ctx)#**radius server 10.43.32.56 key Secret**

Задайте адрес RADIUS сервера для аккаунтинга(порт по умолчанию - 1813) и секретный ключ

[local]Redback(config-ctx)#**radius accounting server 33.44.55.66 key Secret**

Задайте параметр max-entries – количество попыток обращения к RADIUS серверу

[local]Redback(config-ctx)#**radius max-retries 5**

Задайте параметр timeout – время в течение которого SmartEdge будет ждать ответ от RADIUS сервера при каждой попытке соединения

[local]Redback(config-ctx)#**radius timeout 30**

Создайте новый интерфейс, задайте адрес, на котором будет являться адресом NAS для биллинга:

[local]Redback(config-ctx)#**interface mgmt loopback**

[local]Redback(config-if)#**ip address 11.200.1.1/32**

Важная строка, говорит о том что с этого адреса SmartEdge будет обращаться в биллинг:

[local]Redback(config-if)#**ip source-address radius**

#### **Пример:**

```
[local]Redback#config
[local]Redback(config)#context local
[local]Redback(config-ctx)#radius server 10.43.32.56 key Secret
[local]Redback(config-ctx)#radius max-retries 5
[local]Redback(config-ctx)#radius timeout 30
[local]Redback(config-ctx)#interface mgmt loopback
[local]Redback(config-if)#ip address 11.200.1.1/32
[local]Redback(config-if)#ip source-address radius
[local]Redback(config-if)#commit
```
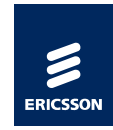

# <span id="page-6-0"></span>5 Базовая настройка CoA

Переключитесь в нужный контекст(для каждого контекста можно задать свой набор CoA серверов), для этого наберите в CLI:

```
[local]Redback(config)#context local
```
Задайте набор серверов CoA c собственными секретными ключами и портами:

```
[local]Redback(config-ctx)#radius coa server 1.1.1.1 key coacoa port 3799
[local]Redback(config-ctx)#radius coa server 1.1.1.2 key coacoa port 3800
[local]Redback(config-ctx)#radius coa server 1.1.1.3 key coacoa port 3801
[local]Redback(config-ctx)#radius coa server 1.1.1.4 key coacoa port 3802
[local]Redback(config-ctx)#commit
```
#### **Пример:**

```
[local]Redback#config
[local]Redback(config)#context local
[local]Redback(config-ctx)#radius coa server 1.1.1.1 key coacoa port 3799
[local]Redback(config-ctx)#radius coa server 1.1.1.2 key coacoa port 3800
[local]Redback(config-ctx)#radius coa server 1.1.1.3 key coacoa port 3801
[local]Redback(config-ctx)#radius coa server 1.1.1.4 key coacoa port 3802
[local]Redback(config-ctx)#commit
```
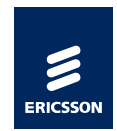

### <span id="page-7-0"></span>**6** Базовая настройка PPPoE

Следующий пример рассматривает конфигурацию, в которой SmartEdge терминирует PPPoE соединения с аутентификацией пользователей через RADIUS сервер.

#### **Схема тестового стенда:**

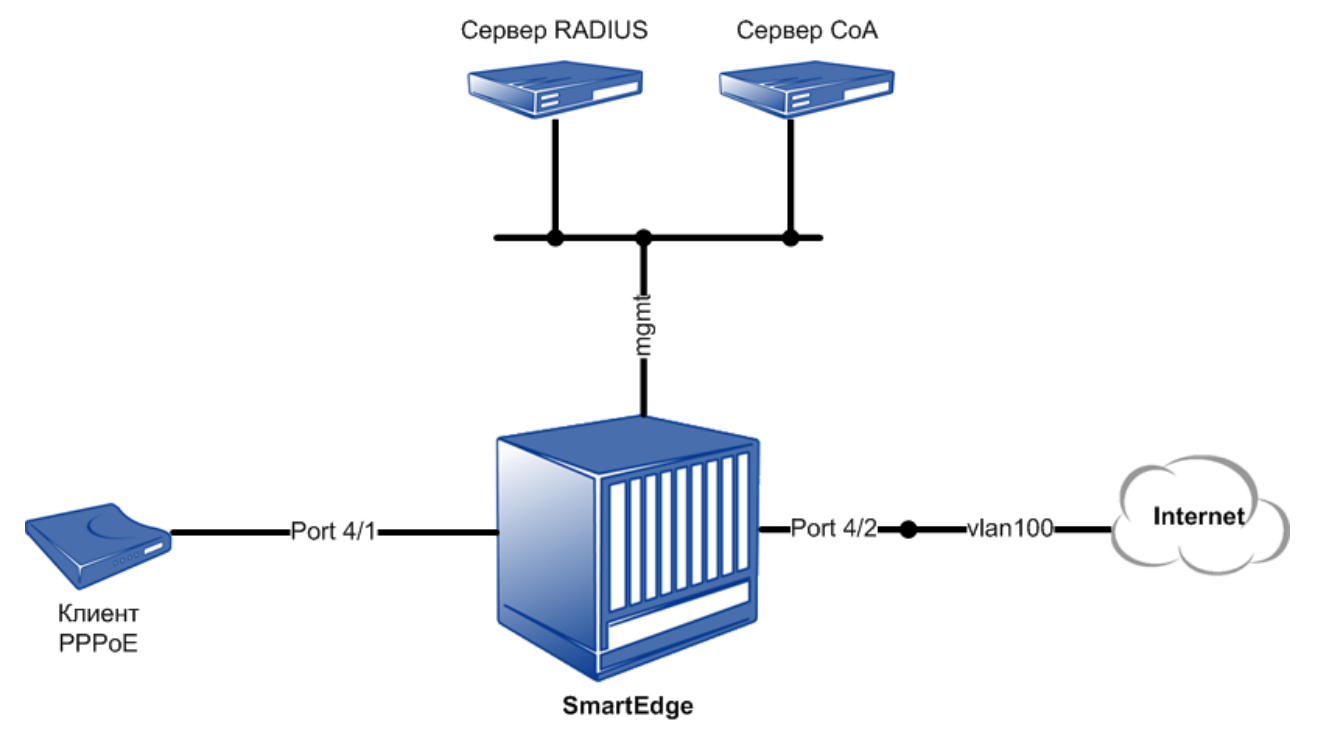

#### **Пример конфигурации:**

Определяем имя сервиса PPPoE - Internet, разрешаем принимать соединения с любым именем сервиса, определяем DNS серверы для абонентов, задаём MTU 1492 :

```
!
context local
!
domain isp.ru
domain Internet advertise
!
subscriber default
dns primary 8.8.8.8
dns secondary 8.8.4.4
ppp mtu 1492
!
! ** End Context **
```
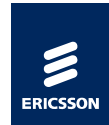

В режиме глобальной конфигурации:

```
!
pppoe service-name accept-all
pppoe services marked-domains
!
```
Определяем статичные интерфейсы и маршрут по умолчанию:

```
!
context local
!
 interface Internet
  ip address 10.1.1.1/24
!
 interface mgmt
ip address 10.2.2.1/24
ip source-address radius
!
!
ip route 0.0.0.0/0 10.1.1.2
!
```
Привязываем интерфейс mgmt к интерфейсу управления XCRP:

```
!
port ethernet 7/1
! XCRP management ports on slot 7 and 8 are configured through 7/1
 no shutdown
 bind interface mgmt local
!
```
Включаем карту 4x10GE в 4 слоту:

```
!
card 10ge-4-port 4
!
```
Настраиваем второй физический интерфейс 10GE на линейной карте в слоту 4: Инкапсуляция - 802.1q, VLAN = 100, виртуальный интерфейс – Internet, контекст - local

```
!
port ethernet 4/2
no shutdown
  encapsulation dot1q
  dot1q pvc 100 
  bind interface Internet local
!
```
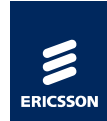

Динамичные интерфейсы, в данном случае будем использовать PPPoE.

```
!
context local
! 
 interface pppoe multibind
  ip address 192.168.1.254/24
  ip pool 192.168.1.0/24
!
! ** End Context **
!
```
Настраиваем первый физический интерфейс 10GE на линейной карте в слоту 4: Инкапсуляция – PPPoE, протоколы аутентификации – PAP,CHAP, максимальное количество соединений – 8000

```
!
port ethernet 4/1
no shutdown
 encapsulation pppoe
  bind authentication chap pap context local maximum 8000
!
```
Пример двойной инкапсуляции – PPPoE и 802.1q

```
!
port ethernet 4/1
no shutdown
 encapsulation dot1q
 dot1q pvc 100 encapsulation pppoe
  bind authentication chap pap context local maximum 8000
!
```
Определение схемы AAA, CoA и RADIUS сервера.

```
!
aaa last-resort context local 
!
сontext local
!
!
 aaa authentication subscriber radius 
 aaa accounting subscriber radius
 radius accounting server 10.2.2.2 encrypted-key 3828082561D6BDD6
 radius coa server 10.2.2.3 encrypted-key 3828082561D6BDD6 port 3799
!
 radius server 10.2.2.2 encrypted-key 3828082561D6BDD6
!
!
! ** End Context **
```
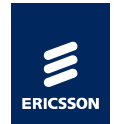

На данном этапе PPPoE абонент может установить сессию и получить IP адрес из пула, для этого необходим следующий вид учетной записи в конфигурации RADIUS сервера.

```
#
user password = "userpass"
     Service-Type= Framed-User,
      Framed-Protocol = PPP,
     Framed-IP-Address = 255.255.255.254
#
```
В данном случае абонент получит IP адрес из пула адресов ip pool 192.168.1.0/24

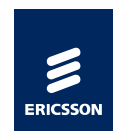

### <span id="page-11-0"></span>**7** Базовая настройка L2TP

Следующий пример рассматривает конфигурацию, в которой SmartEdge терминирует L2TP соединения с аутентификацией пользователей через RADIUS сервер.

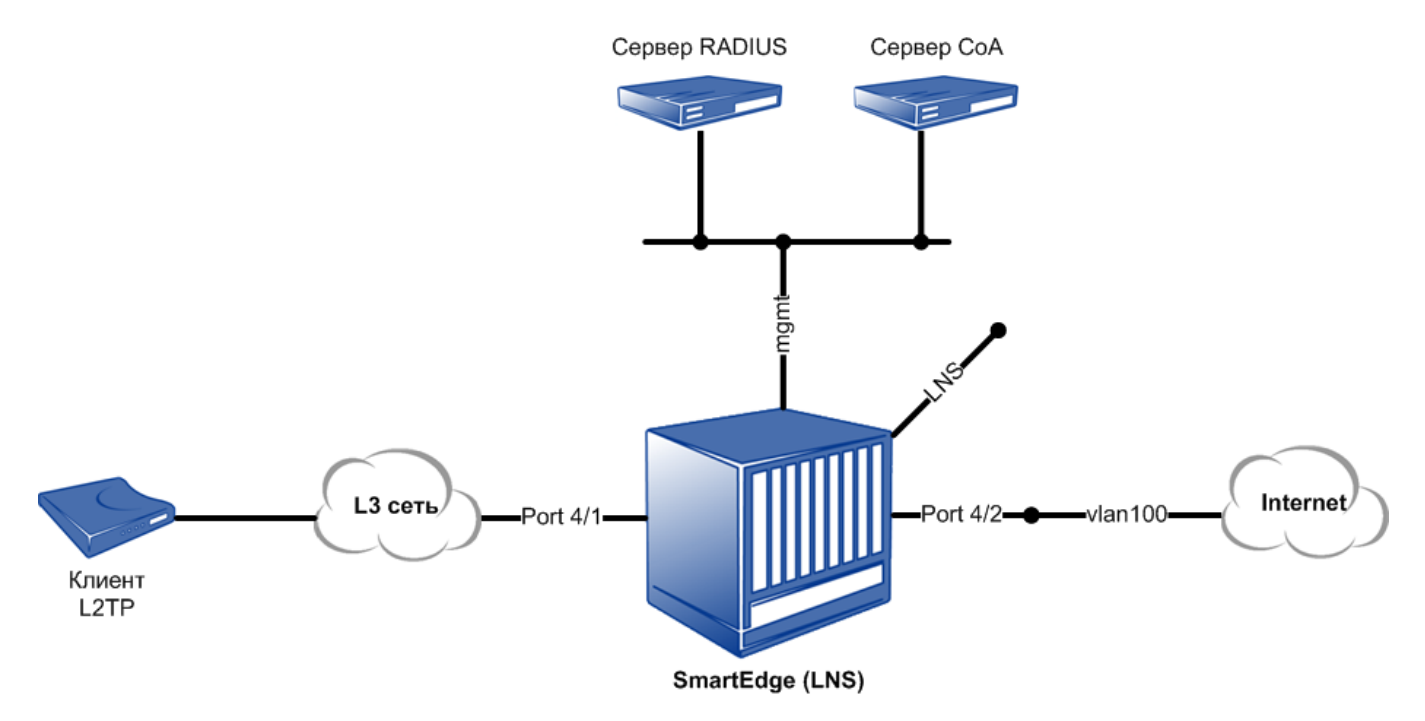

#### **Конфигурация:**

Настраиваем SmartEdge в режиме LNS, адрес L2TP LNS – 10.3.3.3(loopback интерфейс) определяем DNS серверы для абонентов, определяем MTU 1460:

```
!
context local
!
!
l2tp-peer unnamed local 10.3.3.3
   session-auth chap context local
  function lns-only
!
subscriber default
dns primary 8.8.8.8
dns secondary 8.8.4.4
ppp mtu 1460
!
```
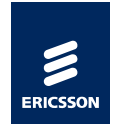

P2P сеть между SmartEdge и внутренней L3 сетью – 10.4.4.0/30 (10.4.4.1 – адрес Smartedge, 10.4.4.2 – адрес соседнего роутера) Транспортные адреса клиента L2TP – 10.5.5.0/24(статическая маршрутизация) Адрес L2TP LNS – 10.3.3.3(loopback интерфейс)

Определяем статичные интерфейсы и маршрут по умолчанию:

```
!
context local
!
 interface Internet
  ip address 10.1.1.1/24
!
 interface mgmt
 ip address 10.2.2.1/24
  ip source-address radius
!
 interface LNS loopback
 ip address 10.3.3.3/32
!
interface l2tp multibind 
  ip address 192.168.1.254/24
   ip pool 192.168.1.0/24
!
 interface wan
  ip address 10.4.4.1/30
!
ip route 0.0.0.0/0 10.1.1.2
ip route 10.5.5.0/24 10.4.4.2
!
!** End Context **
!
```
Привязываем интерфейс mgmt к интерфейсу управления XCRP:

```
!
port ethernet 7/1
! XCRP management ports on slot 7 and 8 are configured through 7/1
 no shutdown
 bind interface mgmt local
!
```
Включаем карту 4x10GE в 4 слоту:

! card 10ge-4-port 4 !

Настраиваем второй физический интерфейс 10GE на линейной карте в слоту 4: Инкапсуляция - 802.1q, VLAN = 100, виртуальный интерфейс – Internet, контекст - local

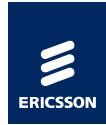

```
!
port ethernet 4/2
no shutdown
 encapsulation dot1q
 dot1q pvc 100 
  bind interface Internet local
!
```
Настраиваем первый физический интерфейс 10GE на линейной карте в слоту 4: Инкапсуляция - IPoE, контекст - local

```
!
port ethernet 4/1
no shutdown
 bind interface wan local
!
```
Определение схемы AAA, CoA и RADIUS сервера.

```
!
aaa last-resort context local 
!
сontext local
!
!
 aaa authentication subscriber radius 
 aaa accounting subscriber radius
! 
 radius accounting server 10.2.2.2 encrypted-key 3828082561D6BDD6
 radius coa server 10.2.2.3 encrypted-key 3828082561D6BDD6 port 3799
!
 radius server 10.2.2.2 encrypted-key 3828082561D6BDD6
!
!
! ** End Context **
```
На данном этапе L2TP абонент может установить сессию и получить IP адрес из пула, для этого необходим следующий вид учетной записи в конфигурации RADIUS сервера.

```
#
user password = "userpass"
      Service-Type= Framed-User,
      Framed-Protocol = PPP,
      Framed-IP-Address = 255.255.255.254
#
```
В данном случае абонент получит IP адрес из пула адресов ip pool 192.168.1.0/24